## **Evidência de Testes**

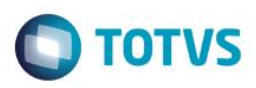

## **Evidência de Testes**

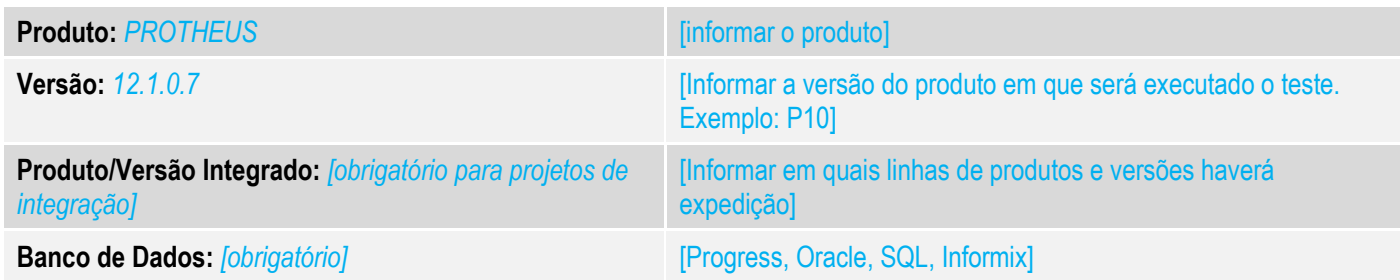

#### **1. Evidência e sequência do passo a passo** *[obrigatório]*

#### **Teste Unitário (Codificação)**

[Informar uma breve descrição dos testes realizados. O Print Screen de telas é opcional]

- 1. No Configurador, habilite o parâmetro MV\_LJESTFL. Conforme o link abaixo: <http://tdn.totvs.com/pages/releaseview.action?pageId=224453342>
- *2.* Entre no loja OFFLine atrave´s do executável do PAF.
- *3.* No venda Assistida, realize uma pesquisa de estoque de produto (CTRL+A)

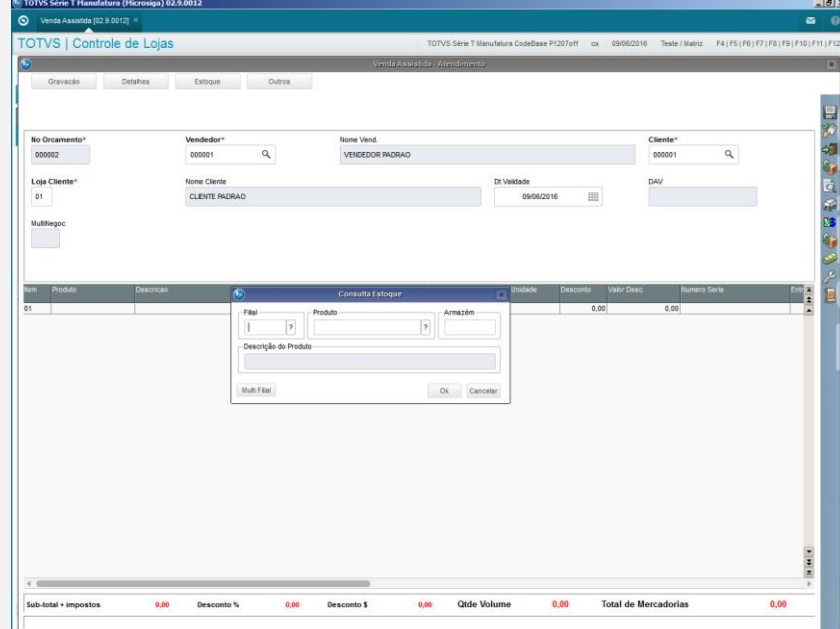

*4.* Verifique se apresenta as infos do estoque.

 $\bullet$ 

# **Evidência de Testes**

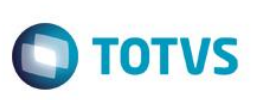

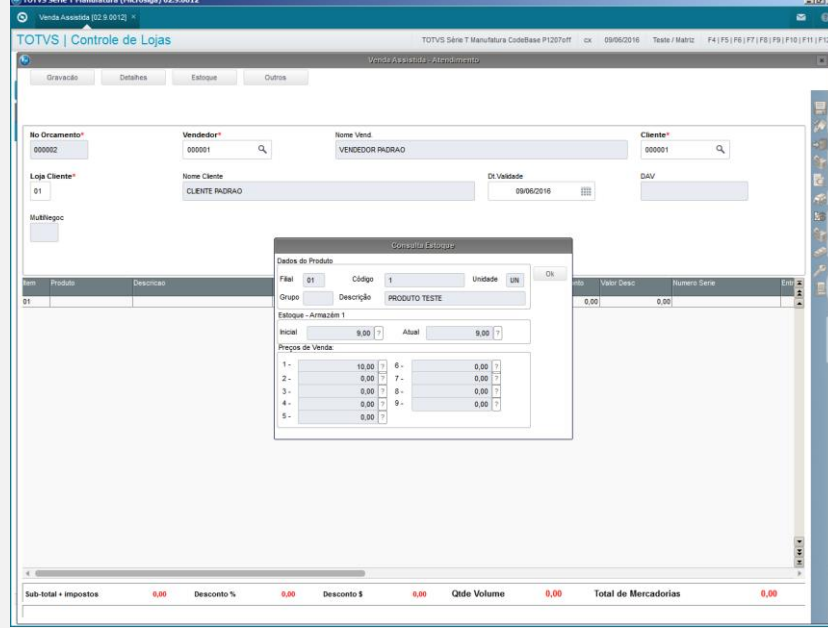

### **Teste Integrado (Equipe de Testes)**

[Descrever a sequência dos testes realizados em detalhes e os resultados atingidos. O Print Screen de telas é opcional]

**Teste Automatizado (Central de Automação)** *[Opcional]* [Informar as suítes executadas e descrever os resultados atingidos]

### **Dicionário de Dados (Codificação)** *[Opcional]*

[O objetivo é incluir o print-screen da tela do dicionário de dados atualizado quando necessário.]

### **2. Outras Evidências**

O objetivo é indicar para a equipe de Testes que a informação criada deve ser validada, como por exemplo, publicação de ponto de entrada, etc.